Centrify Zero Trust Privilege Services: Authentication Service, Privilege Elevation Service, and Audit and Monitoring Service

*User's Guide for Linux and UNIX*

December 2020 (release 2020.1)

Centrify Corporation

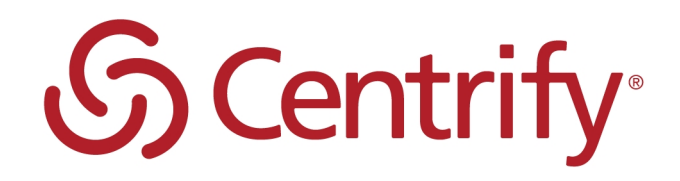

## Legal Notice

This document and the software described in this document are furnished under and are subject to the terms of a license agreement or a non-disclosure agreement. Except as expressly set forth in such license agreement or non-disclosure agreement, Centrify Corporation provides this document and the software described in this document "as is" without warranty of any kind, either express or implied, including, but not limited to, the implied warranties of merchantability or fitness for a particular purpose. Some states do not allow disclaimers of express or implied warranties in certain transactions; therefore, this statement may not apply to you.

This document and the software described in this document may not be lent, sold, or given away without the prior written permission of Centrify Corporation, except as otherwise permitted by law. Except as expressly set forth in such license agreement or non-disclosure agreement, no part of this document or the software described in this document may be reproduced, stored in a retrieval system, or transmitted in any form or by any means, electronic, mechanical, or otherwise, without the prior written consent of Centrify Corporation. Some companies, names, and data in this document are used for illustration purposes and may not represent real companies, individuals, or data.

This document could include technical inaccuracies or typographical errors. Changes are periodically made to the information herein. These changes may be incorporated in new editions of this document. Centrify Corporation may make improvements in or changes to the software described in this document at any time.

**© 2004-2020 Centrify Corporation. All rights reserved.** Portions of Centrify software are derived from third party or open source software. Copyright and legal notices for these sources are listed separately in the Acknowledgements.txt file included with the software.

U.S. Government Restricted Rights: If the software and documentation are being acquired by or on behalf of the U.S. Government or by a U.S. Government prime contractor or subcontractor (at any tier), in accordance with 48 C.F.R. 227.7202-4 (for Department of Defense (DOD) acquisitions) and 48 C.F.R. 2.101 and 12.212 (for non-DOD acquisitions), the government's rights in the software and documentation, including its rights to use, modify, reproduce, release, perform, display or disclose the software or documentation, will be subject in all respects to the commercial license rights and restrictions provided in the license agreement.

Centrify, DirectControl, DirectAuthorize, DirectAudit, DirectSecure, DirectControl Express, Centrify for Mobile, Centrify for SaaS, DirectManage, Centrify Express, DirectManage Express, Centrify Suite, Centrify User Suite, Centrify Identity Service, Centrify Privilege Service and Centrify Server Suite are registered trademarks of Centrify Corporation in the United States and other countries. Microsoft, Active Directory, Windows, and Windows Server are either registered trademarks or trademarks of Microsoft Corporation in the United States and other countries.

Centrify software is protected by U.S. Patents 7,591,005; 8,024,360; 8,321,523; 9,015,103; 9,112,846; 9,197,670; 9,442,962 and 9,378,391.

The names of any other companies and products mentioned in this document may be the trademarks or registered trademarks of their respective owners. Unless otherwise noted, all of the names used as examples of companies, organizations, domain names, people and events herein are fictitious. No association with any real company, organization, domain name, person, or event is intended or should be inferred.

# **Contents**

• • • • • •

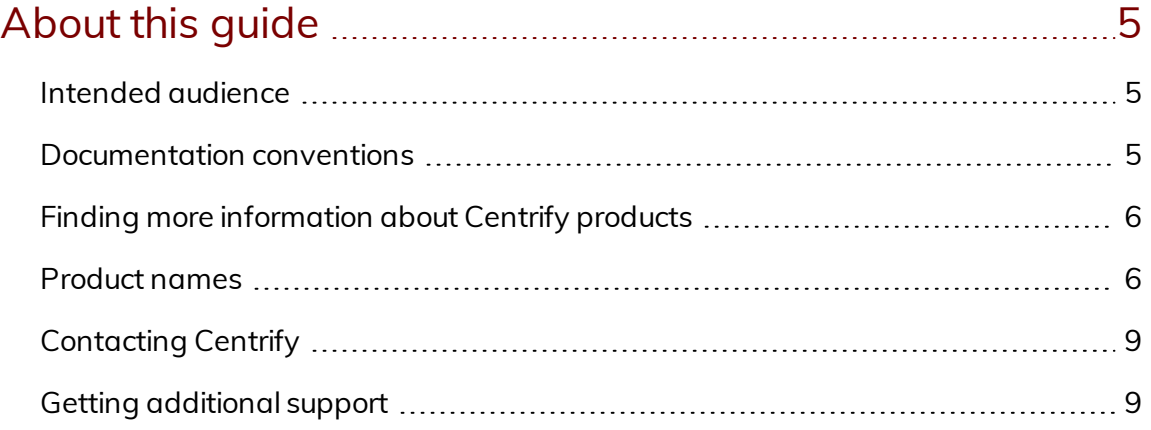

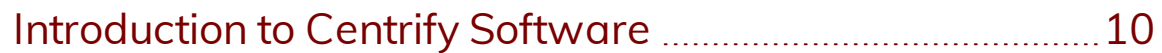

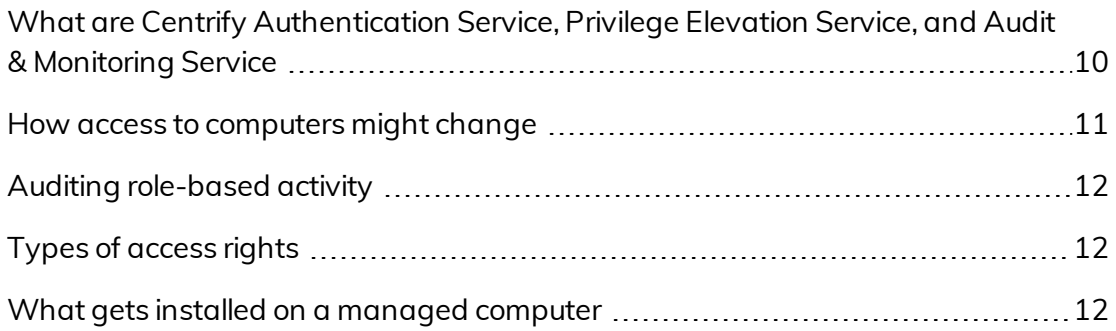

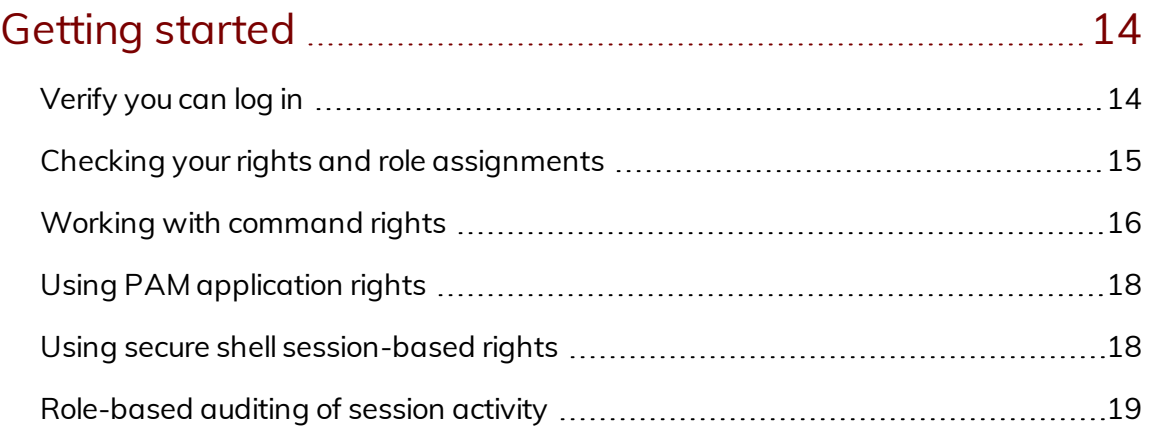

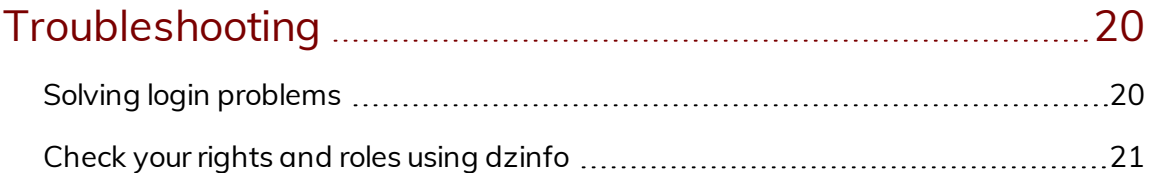

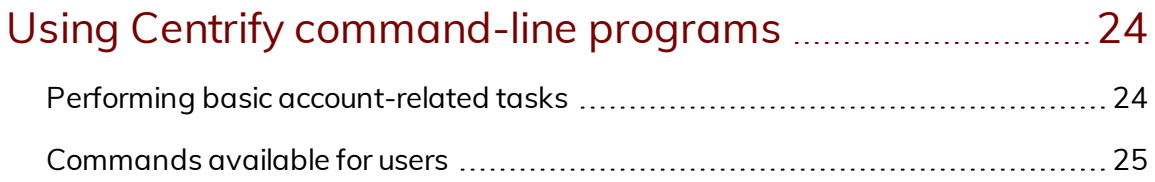

# <span id="page-4-0"></span>About this guide

The *User's Guide for Linux and UNIX* describes how you select and use the roles you have been assigned to get privileged access to applications and network resources. If your organization has deployed Centrify software and installed agents on Linux or UNIX computers, an administrator should have prepared your computer and any remote servers you use and assigned one or more roles with specific access rights to your account.

## <span id="page-4-1"></span>Intended audience

The *User's Guide for Linux and UNIX* provides basic information for users of Linux and UNIX computers that have Centrify software installed and to whom an administrator has granted specific rights and role assignments. This guide will help users understand how the Centrify agent works, how the deployment of Centrify software will affect their Linux or UNIX computers, and how to use rights and roles to perform privileged duties on Centrify-managed computers.

If you are an administrator responsible for installing and configuring software or defining access rules and audit requirements, see the *Administrator's Guide for Linux and UNIX* for information about how you can manage identity attributes in user and group profiles; create, manage, and assign access rights and roles; and delegate administrative tasks to other users.

## <span id="page-4-2"></span>Documentation conventions

The following conventions are used in Centrify documentation:

■ Fixed-width font is used for sample code, program names, program output, file names, and commands that you type at the command line. When *italicized*, this font indicates variables. Square brackets ([ ]) indicate optional command-line arguments.

- - **Bold** text is used to emphasize commands or key command results; buttons or user interface text; and new terms.
	- *Italics* are used for book titles and to emphasize specific words or terms. In fixed-width font, italics indicate variable values.
	- **EXT** Standalone software packages include version and architecture information in the file name. Full file names are not documented in this guide. For complete file names for the software packages you want to install, see the distribution media.
	- For simplicity, UNIX is used to refer to all supported versions of the UNIX and Linux operating systems. Some parameters can also be used on Mac OS X computers.

## <span id="page-5-0"></span>Finding more information about Centrify products

Centrify provides extensive documentation targeted for specific audiences, functional roles, or topics of interest. If you want to learn more about Centrify and Centrify products and features, start by visiting the Centrify [website](https://www.centrify.com/solutions/). From the Centrify website, you can download data sheets and evaluation software, view video demonstrations and technical presentations about Centrify products, and get the latest news about upcoming events and webinars.

For access to documentation for all Centrify products and services, visit the Centrify [documentation](https://docs.centrify.com/Content/02-navigation-pages/HOME-centrify-docs.htm) portal at [docs.centrify.com](https://docs.centrify.com/). From the Centrify documentation portal, you can always view or download the most up-to-date version of this guide and all other product documentation.

For details about supported platforms, please consult the release notes.

For the most up to date list of known issues, please login to the Customer Support Portal at <http://www.centrify.com/support> and refer to Knowledge Base articles for any known issues with the release.

## <span id="page-5-1"></span>Product names

Over the years we've made some changes to some of our product offerings and features and some of these previous product names still exist in some areas. Our current product offerings include the following services:

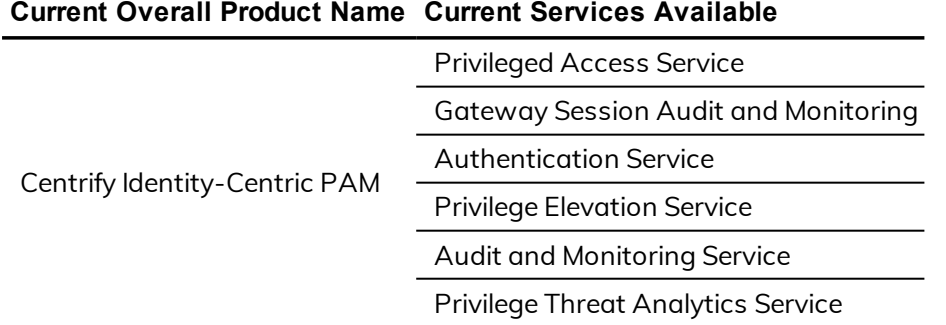

Whether you're a long-time or new customer, here are some quick summaries of which features belong to which current product offerings:

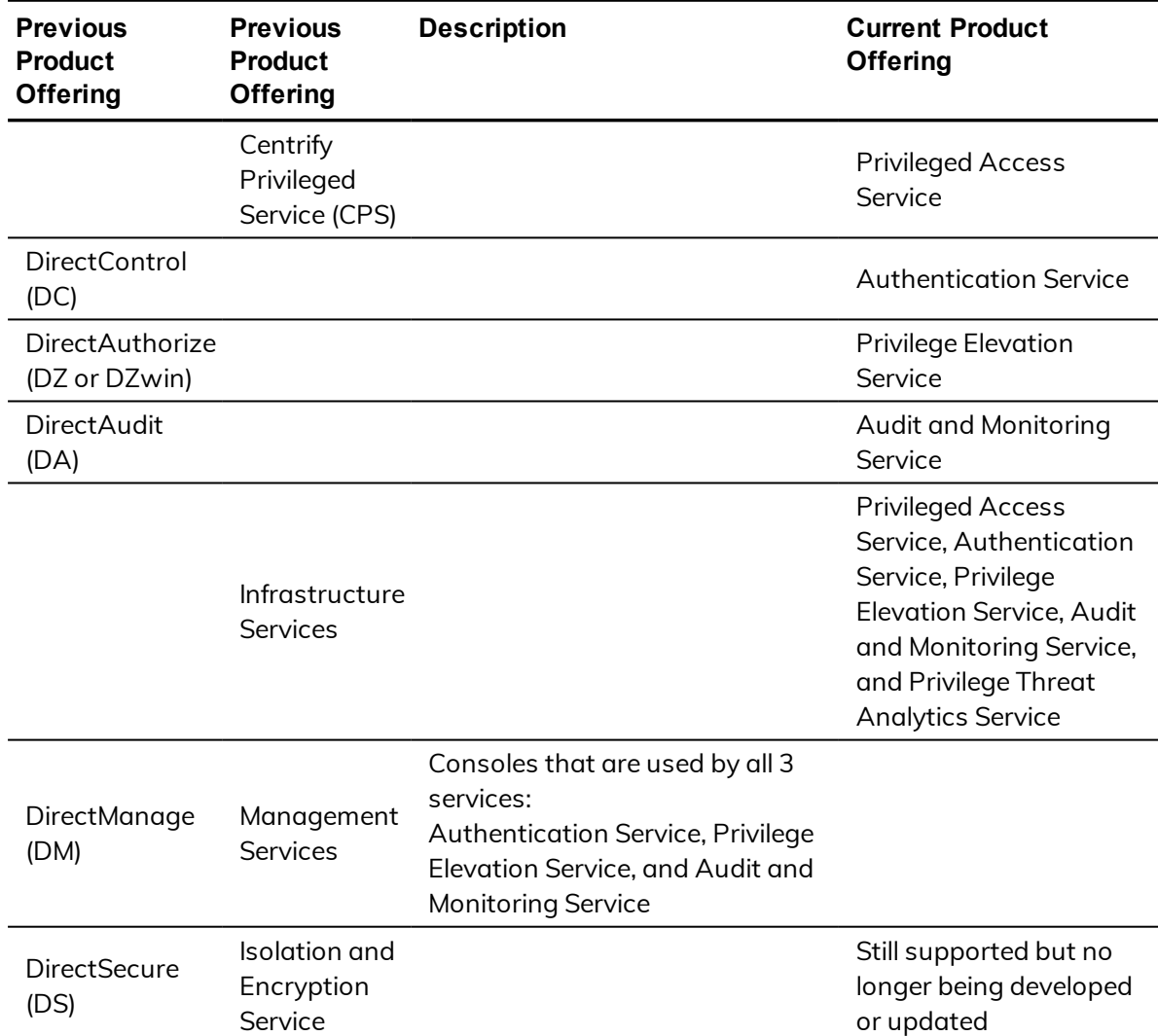

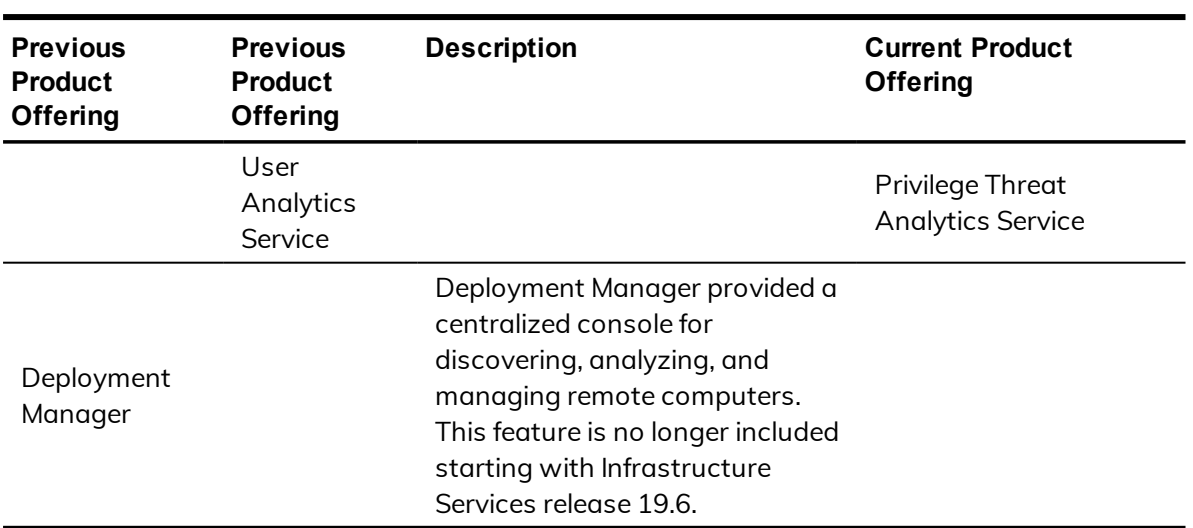

Depending on when you purchased a Centrify product offering, you may have purchased one of the following product bundles:

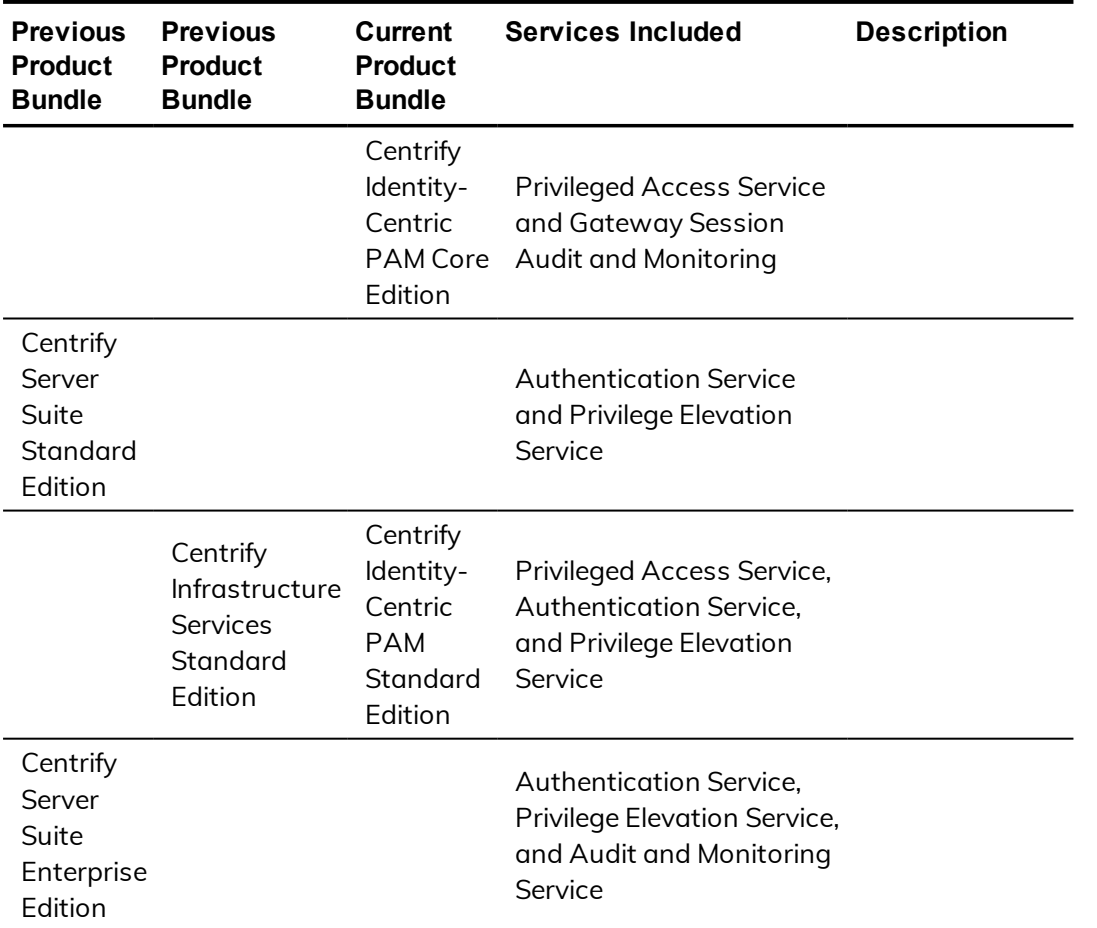

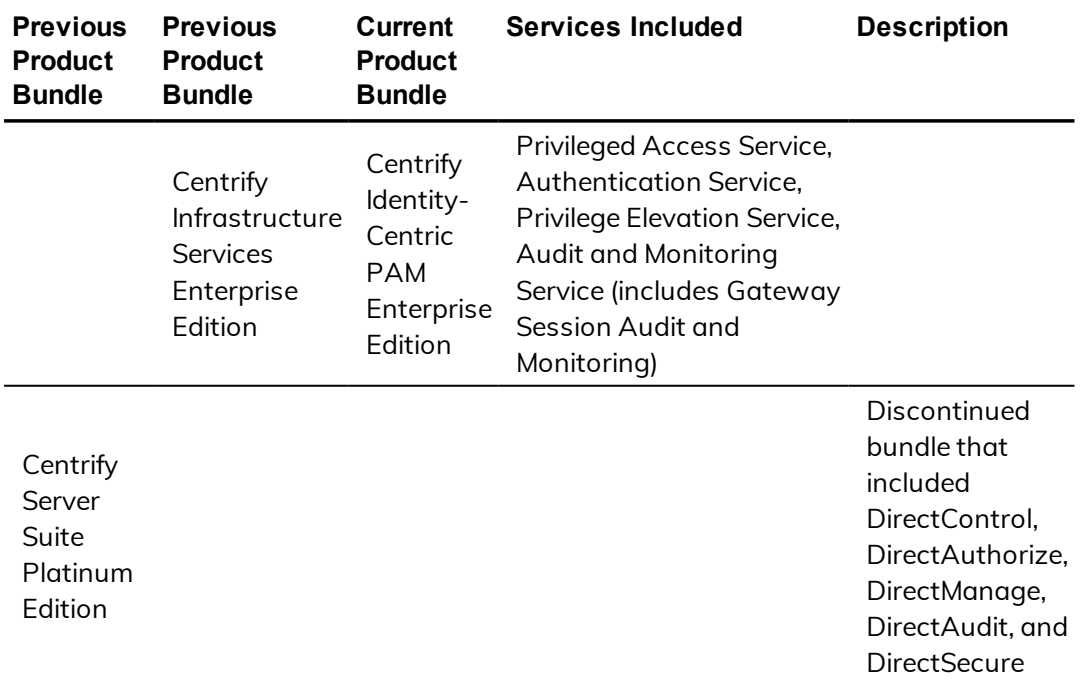

## <span id="page-8-0"></span>Contacting Centrify

You can contact Centrify by visiting our website, [www.centrify.com](https://www.centrify.com/). On the website, you can find information about Centrify office locations worldwide, email and phone numbers for contacting Centrify sales, and links for following Centrify on social media. If you have questions or comments, we look forward to hearing from you.

## <span id="page-8-1"></span>Getting additional support

If you have a Centrify account, click Support on the Centrify website to log on and access the Centrify [Technical](https://www.centrify.com/account/login.asp?msg=loginrequired&ret=%2Fsupport%2Fportal%2Easp) Support Portal. From the support portal, you can search knowledge base articles, open and view support cases, download software, and access other resources.

To connect with other Centrify users, ask questions, or share information, visit the Centrify [Community](http://community.centrify.com/) website to check in on customer forums, read the latest blog posts, view how-to videos, or exchange ideas with members of the community.

# Introduction to Centrify **Software**

<span id="page-9-0"></span>• • • • • •

This chapter provides an overview of what Centrify software can do for Linux and UNIX computers, and how your administrator uses the Centrify agent to configure roles with specific rights to allow you to perform administrative tasks locally on your computer or remotely on a network server.

## <span id="page-9-1"></span>What are Centrify Authentication Service, Privilege Elevation Service, and Audit & Monitoring Service

Centrify Authentication Service, Privilege Elevation Service, and Audit & Monitoring Service provide a multi-tier software solution for IT administrators to centrally manage access rights and identity profiles for servers and workstations, mobile devices, and applications across a broad range of platforms. With authentication, privilege elevation, and audit and monitoring services, administrators can accomplish the following:

- Manage local and remote access to computers with Linux, UNIX, Mac OS X, and Windows operating systems.
- <sup>n</sup> Enforce security policies and control access to applications on mobile devices such as iPhone and Android smart phones and tablets.
- n Enable single sign-on and role-based rights for on-site and cloud-based applications.
- n Capture detailed information about user activity and the use of administrative privileges.

Using Centrify software, an Active Directory administrator creates **zones** to organize the enterprise's on-premise computers, mobile devices, and applications into groups. For each group, the administrator then defines rights, roles, and group policies to control access to the computers and applications in that zone. By using zones and role assignments, the administrator can establish fine-grained control over which users are authorized to perform certain administrative tasks and during exactly what time-frame, and when user activity should be audited.

With Centrify, administrators can reduce the risk of unauthorized access to your organization's critical resources, ensure accountability and regulatory compliance for users granted access to privileged accounts or sensitive information, and simplify the management of shared accounts and role-based access rights. Additionally, Centrify allows administrators to use the same account information for users across all platforms using a single account name and Active Directory password.

## <span id="page-10-0"></span>How access to computers might change

To manage access to UNIX and Linux servers and workstations, an administrator installs the Centrify agent on each computer and identifies the zone the computer should use. If an administrator has installed the agent on your computer and added your computer to a zone, your computer is a **Centrify-managed computer**. When you log in to your Centrify-managed computer, the agent checks whether you have been assigned a role for logging in which allows you to log in locally with a password, log in remotely without a password using single sign-on, and run commands in a standard shell or a restricted shell. As long as you have a role assignment that allows you one of those basic login rights, logging in proceeds normally. If you have not been assigned a role that allows you to log in, you will be denied access to the computer.

In most cases, an Active Directory administrator or another delegated administrator will also define rights and roles that enable you to use an account other than your own that has elevated privileges. For example, the administrator might create a role that allows you to manage an Oracle service account using administrative privileges and another role that enables you to use the file transfer protocol (ftp) to connect to another machine.

The administrator is responsible for defining the specific rights that are available in different roles and for assigning those roles to the appropriate Active Directory users and groups. The administrator can also assign selected roles to local UNIX and Linux users and groups.

## <span id="page-11-0"></span>Auditing role-based activity

Your administrator may configure auditing to either record certain commands that you execute, or to record all of the terminal activity on your computer.

If the computer you are using is configured to audit session activity, you will only be notified that your actions are being audited if the administrator has enabled an auditing notification.

## <span id="page-11-1"></span>Types of access rights

In addition to the predefined UNIX Login role that grants basic access to Centrify-managed computers during deployment, there are other common, predefined access rights and role definitions that may be available to you.These other predefined rights and roles definitions provide specialized access rights for specific scenarios that are common in Linux and UNIX environments.

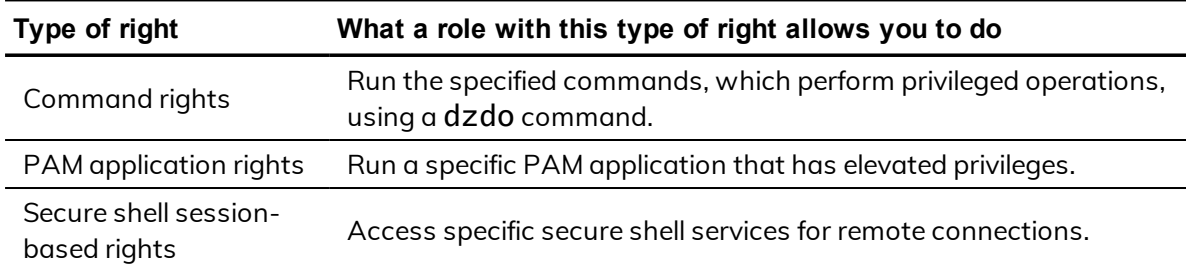

Every role includes one or more rights. Depending on the roles you have been assigned, you might have one or more of these access rights available.

## <span id="page-11-2"></span>What gets installed on a managed computer

When the Centrify agent is installed, your computer is updated with the following directories and files:

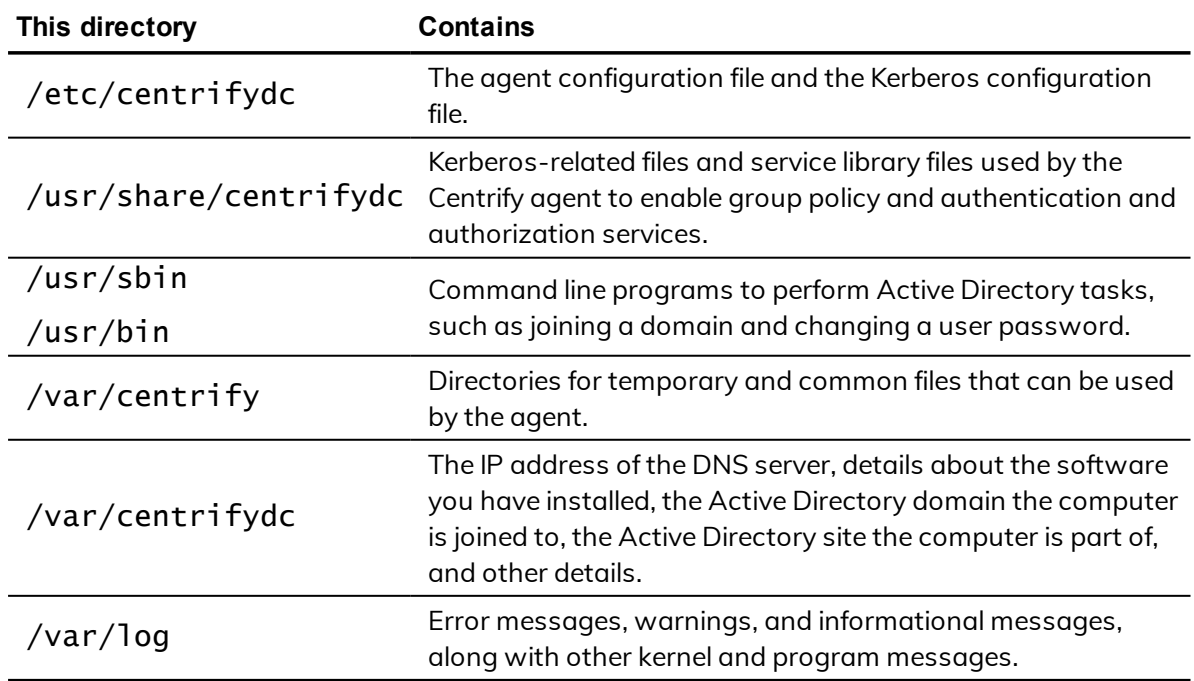

Depending on the components you select during installation, the Centrify agent might include additional files and directories. For example, if you install auditing services, your computer is updated with the additional files and directories required for auditing.

The Centrify agent also installs manual (man) pages to assist you in finding information on command line programs. For more information about using man pages, see Displaying usage [information](#page-26-0) and man pages.

## <span id="page-13-0"></span>Getting started

This chapter describes how to use Centrify to access applications and run commands with privileges on a UNIX or Linux computer that has the Centrify agent installed.

## <span id="page-13-1"></span>Verify you can log in

If an administrator has installed the Centrify agent on a UNIX or Linux computer you use, the next step is to verify that you can log in successfully. The Centrify agent does not change how you log in to your computer. However, you must be assigned at least one role that allows you to log in.

When you are prompted for a user name and password, type your Active Directory or UNIX user name and your Active Directory password. If you provide valid credentials and have been assigned a role with permission to log in, you should be able to log in to your computer with a standard UNIX shell. If this is a computer you used earlier, before it became a Centrify-managed computer, there should be no noticeable changes to your working environment.

As a part of the deployment of Centrify software, your computer may or may not have been joined to a zone. To verify that the Centrify agent is installed, that you are connected to an Active Directory Domain, and that you are connected to a zone, run the adinfo command. For example, if you are a user named billy in a zone named KHeadquarters, your output may look similar to the following:

```
[billy@kh-rh Desktop]$ adinfo
Local host name: kh-rh
Joined to domain: demo.acme.com<br>Joined as: kh-rh.demo.acm
                 kh-rh.demo.acme.com
Pre-win2K name: kh-rh
Current DC: deploy.acme.com
Preferred site: Default-First-Site-Name
Zone: demo.acme.com/Program
Data/Centrify/Zones/KHeadquarters
CentrifyDC mode: connected
Licensed Features: Enabled
```
To learn more about commonly used commands that may be available to you, see [Commands](#page-24-0) available for users.

If the Centrify agent is installed but not connected to a zone, or if the agent is not installed on your local computer, you should contact your administrator.

If the zone information for the agent is configured, but the agent status is Disconnected, restart the agent.

To restart the agent type the following:

```
$ adclient -x
```
\$ adclient

If the agent status is still Disconnected, contact your system administrator.

### **Multi-factor authentication**

Your organization may require multi-factor authentication in order for you to log in to your computer, or to execute commands using elevated privileges (dzdo) in a normal or restricted shell (dzsh) environment.

If multi-factor authentication is required as part of the login process, you will have to provide a password as well as a second form of authentication to log in to your computer. If multi-factor authentication is required as part of a reauthentication process, such as when you use command rights with elevated privileges or in a restricted shell, you must provide a password and either one or two other forms of authentication other than a password.

## <span id="page-14-0"></span>Checking your rights and role assignments

Your role assignments control where you can log in, the type of account you use to log in, the specific access rights you have on local or network computers, the types of commands you can execute, and whether you must log in using a restricted shell. As discussed in Types of [access](#page-11-1) rights, there are three categories of access rights for UNIX and Linux computers:

- **n** Command rights
- PAM application rights
- Secure shell session-based rights

Depending on the details of how roles are defined in your organization and the specific roles you have been assigned, you might have some or all of the access rights described in the following sections.

You can use the dzinfo command to look up detailed information about your rights and role assignments, any restrictions on when they are available, and what the roles allow you to do. To learn more about the dzinfo command, see [Check](#page-20-0) your rights and roles using dzinfo.

## <span id="page-15-0"></span>Working with command rights

Command rights allow you to use commands to perform specific operations. The most basic rights—such as the right to log in—are defined when your administrator defines roles. Other, more granular command rights control access to individual command-line programs.

### **Using command rights in a standard shell**

Command rights are assigned to you so that you can perform privileged operations that are not available to you by default.

On most UNIX and Linux computers, commands that require elevated permissions can be run by invoking the sudo command. The Centrify agent provides similar functionality, but the commands are instead invoked using the dzdo command, then typing the command to execute, including any commandline options that you are allowed to use.

For example, assume your administrator has defined a command right for adjoin that enables you to execute the command as the root user. If this right is added to a role that has been assigned to you, you can execute the command by typing the following:

dzdo adjoin

**Note:** You can view information about your own access rights and role assignments only.

### **Using command rights in a restricted shell environment**

Centrify provides a customized Bourne shell, dzsh, to serve as a restricted shell environment that is used to limit what commands you can execute for certain roles. For most operations, working in the dzsh shell is similar to working in an unrestricted shell except that the command set is limited to the command rights added by the administrator.

After your administrator has defined command rights, added them to role definitions, and assigned the roles to you, you can execute those commands in a restricted shell environment by typing the command, including any commandline options you are allowed to use. When you are finished running the command, you can switch back to your standard shell if you have the appropriate login right on that computer.

For example, assume that on your own computer, you can run the adinfo command in the standard shell, but you need to execute the command on a computer that is not yours. Your administrator has assigned you a role, AdminADinfo that grants you a UNIX login right and a right that requires you to run the adinfo command in a restricted shell on the computer you need to access. You must switch to this role to run the command on the specified computer. To do this, you log in to the computer you want to access and select the role your administrator has assigned to you. If you are a member of the zone Headquarters, you would type the following:

\$ dzsh

- \$ role AdminADinfo/Headquarters
- \$ adinfo

### **Running unauthorized commands**

If your administrator has assigned you to a role that requires a restricted shell environment, the dzsh shell allows you to run only the subset of commands to which you have rights. If you attempt to run a command you are not authorized to use in your current role, the shell displays a warning.

### **Setting or changing your active role**

If you are assigned only to one or more restricted shell environment roles, you are only allowed to run commands within the dzsh shell. Within the restricted shell, you can only be in one active role at a time to prevent ambiguity about the

commands you can run or what account should be used to execute those commands.

For example, if you are assigned the lab\_staff restricted shell environment role that specifies that the tar command should run as root, and also the temps restricted shell environment role that specifies that the tar command should be run as the account tmp\_admin, you need to specify which role you are using to run the tar command under the proper account.

You can see what roles are assigned to you, as well as switch between roles, using the role command. For example, to view the list of roles to choose from, you would type:

```
$ role -ls
```
To choose the lab\_staff role, you would type:

```
$ role lab staff
```
## Using PAM application rights

Most of the applications you run on Linux and UNIX computers are configured to use a pluggable authentication module (PAM) to control access. Secure shell (ssh), login, and file transfer (ftp) services are all examples of PAM-enabled applications.

If you have a role assignment with access to PAM-enabled application rights, you can run one or more specific applications using the administrative privileges defined for your role. The administrator defines the specific PAM application rights that you have in each role you are assigned. If you have a role assignment with application access rights, the administrator specifies the arguments you can use when running the application and the account used to run the application.

## <span id="page-17-1"></span>Using secure shell session-based rights

If your administrator has assigned you the sshd or ssh right, login-all right, or a custom PAM access right, you can use secure shell rights to perform specific operations on remote computers. The following are a list of predefined secure shell session-based rights that might be assigned to you:

- n dzssh-all grants access to all available secure shell services.
- dzssh-direct-tcpip allows local and dynamic port forwarding (ss1-L,  $ssh$  -D).
- **n** dzssh-exec allows command execution.
- dzssh-scp allows secure copy (scp) operations.
- $\blacksquare$  dzsh-shell allows secure terminal (tty/pty) connections.
- n dzssh-Subsystem allows external subsystems, with the exception of the sftp subsystem, which has its own right.
- $\blacksquare$  dzssh-tcpip-forward allows remote port forwarding (ssh -R).
- dzssh-tunnel allows tunnel device forwarding.
- dzssh-x11-forwarding allows X11 forwarding.
- <span id="page-18-0"></span>■ dzssh-sftp allows SSH File Transfer Protocol.

## Role-based auditing of session activity

Your administrator may install the Centrify agent with or without auditing features. Depending on whether auditing features are activated on your computer and whether your role requires auditing or not, your session activity might be captured and stored in a database. You can check whether sessionlevel or desktop auditing is requested or required for the roles you are assigned by running the dzinfo command. You are notified that your session activity might be audited only if the administrator has enabled notification. If auditing is required for your role, but the auditing service is not available on computer you attempt to use, you will be denied access to that computer until auditing is available.

If your administrator has configured the Centrify agent to audit your session when you log in, everything you do on your terminal is captured, including all of your keystrokes and anything displayed on your screen. If your administrator has configured auditing on a per-command basis, auditing only begins when you use a privileged dzdo command, and ends when you are finished running those privileged commands.

If your administrator has configured desktop auditing, everything you do in the Linux graphical user interface is captured. Note that for web browser activity, desktop auditing captures the web page title but not the contents or activity within a web page.

# Troubleshooting

This section describes how to resolve problems you might encounter while attempting to log in.

## <span id="page-19-1"></span>Solving login problems

<span id="page-19-0"></span>• • • • • •

There are several reasons why an attempt to log in can fail. If you are denied access to a computer:

<sup>n</sup> Verify that the computer you are trying to log in to has access to an Active Directory domain controller.

If an Active Directory domain controller is not available or the local computer is not a member of an Active Directory domain, you might be prevented from logging in because the agent cannot verify that you have authority to access the computer.

- <sup>n</sup> Verify that you have a complete UNIX identity profile.
- <sup>n</sup> Verify that you have been issued at least one role with a right that allows you to log in using a standard shell or a restricted shell.

If you have access only to a restricted shell, you can only execute explicitly defined commands.

If you have a UNIX profile, but cannot log in to your terminal, you may have been assigned the listed or local listed role. These roles allow your profile to be visible in a zone, but do not grant any access rights.

After the Centrify agent has been installed, you must have a role assigned to your account that gives you log in privileges. If an attempt to log in fails, contact your Active Directory administrator or help desk to determine the roles you have been assigned, the type of access your roles grant, and any limitations associated with your role assignment. For example, roles can have time constraints with specific periods of availability. If you attempt to log in, but the role is not available at the time you attempt to log in, you will be denied access.

## <span id="page-20-0"></span>Check your rights and roles using dzinfo

You can use the dzinfo command to view detailed information about your rights, roles, and role assignments. The dzinfo command allows you to view and capture the output from the command in a single window.

For example, if you are a user named billy in a zone called KHeadquarters, you would type:

dzinfo billy

The output would look similar to the following:

```
User: billy
Forced into restricted environment: No
 Role Name Avail Restricted Env
 --------------- ----- --------------
 AdminRole Yes Admin
 /KHeadquarters /KHeadquarters
 Windows Yes Windows
 Login/KHeadquar Login/KHeadqua
     ters rters
 ControlPanelAdm Yes ControlPanelAd
 in/KHeadquarter min/KHeadquart
     s ers
 UNIX Yes None
 Login/KHeadquar
     ters
 Windows Yes Windows
 Login/KHeadquar Login/KHeadqua
     ters rters
 UNIX Yes None
 Login/KHeadquar
     ters
   Effective rights:
     Password login
     Non password login
     Allow normal shell
   Audit level:
     AuditIfPossible
   Always permit login:
     true
 PAM Application Avail Source Roles
 --------------- ----- --------------------
 graphical Yes AdminRole/KHea
                      dquarters
 ftp Yes AdminRole/KHea
                      dquarters
 telnet Yes AdminAdminRole/KHea
                      dquarters
 sshd Yes AdminRole/KHea
                      dquarters
```
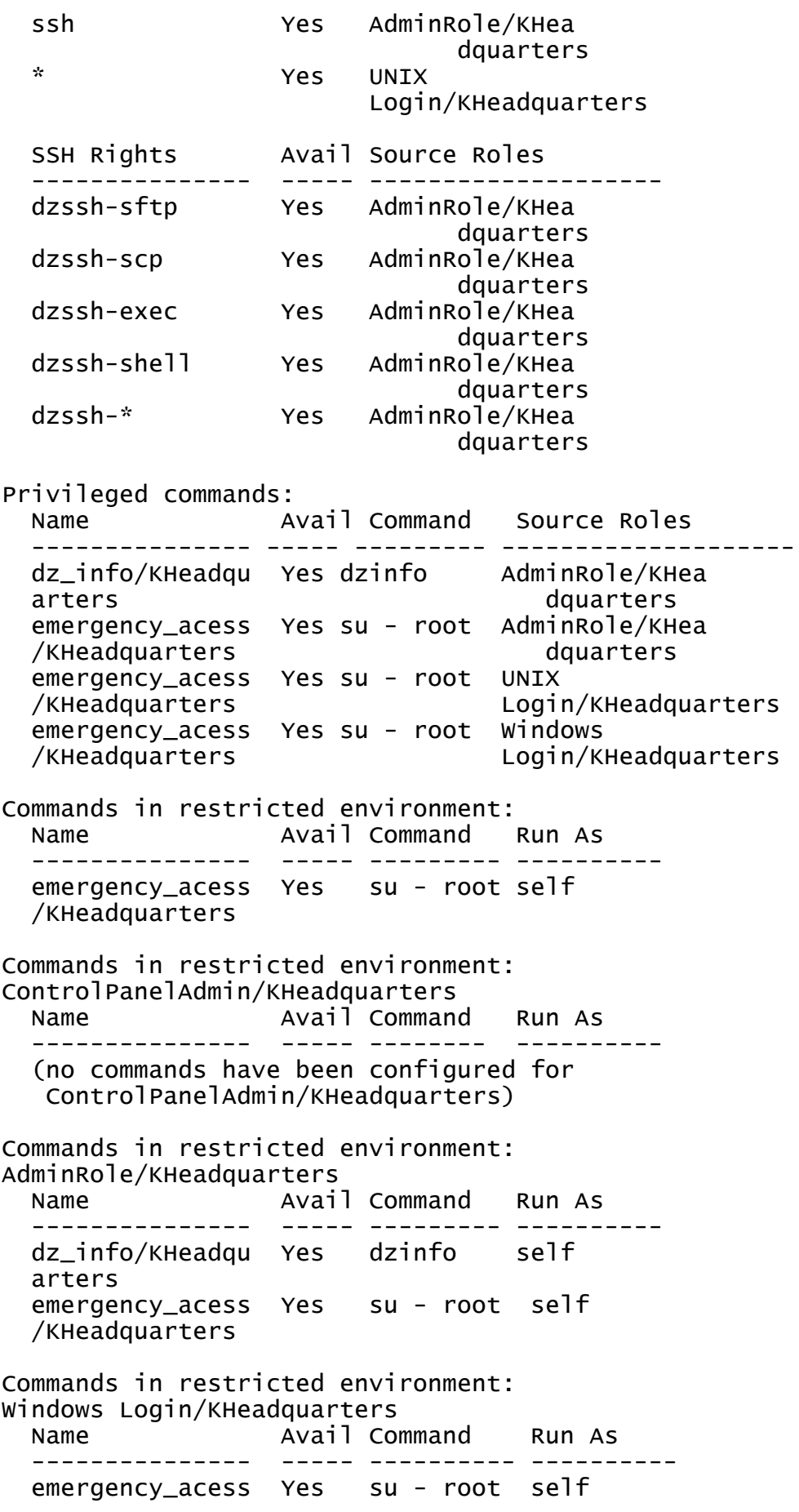

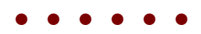

### /KHeadquarters

# <span id="page-23-0"></span>Using Centrify commandline programs

This chapter provides an overview of the available command-line programs that you can run on Centrify-managed computers. If you have administrative rights on one or more Centrify-managed computers, you have access to additional command line programs not described here.

## <span id="page-23-1"></span>Performing basic account-related tasks

Centrify command-line programs are installed by default with the Centrify agent. The commands are typically installed in one of the following directories: /usr/sbin, /usr/bin, or /usr/share/centrifydc/bin.

Command-line programs allow you to perform basic Active Directory or UNIX administrative tasks directly from a UNIX shell or using a shell script. These commands use the underlying adclient service library to enable you to perform common tasks, such as changing your Active Directory password or setting your effective group membership. You can also use command-line programs to view information, such as the connection status and current zone for a managed computer or details about your effective rights and roles on a local host.

You should use the UNIX command-line programs interactively or in shell scripts when you *must* take action directly on a UNIX computer, or when taking action on the UNIX computer is most *convenient*. For example, if you typically log in to a UNIX terminal on a daily basis, you might want to change your Active Directory password by running a command in a login shell on that UNIX computer.

## <span id="page-24-0"></span>Commands available for users

Many of the Centrify command-line programs require root privileges because they enable you to perform administrative tasks or operations that must be kept secure. In some cases, commands support different options or produce different results if run using an administrative account than when run using a standard user account.

The following table displays a brief description of the commands you can run when you are logged on as a standard user without elevated privileges.

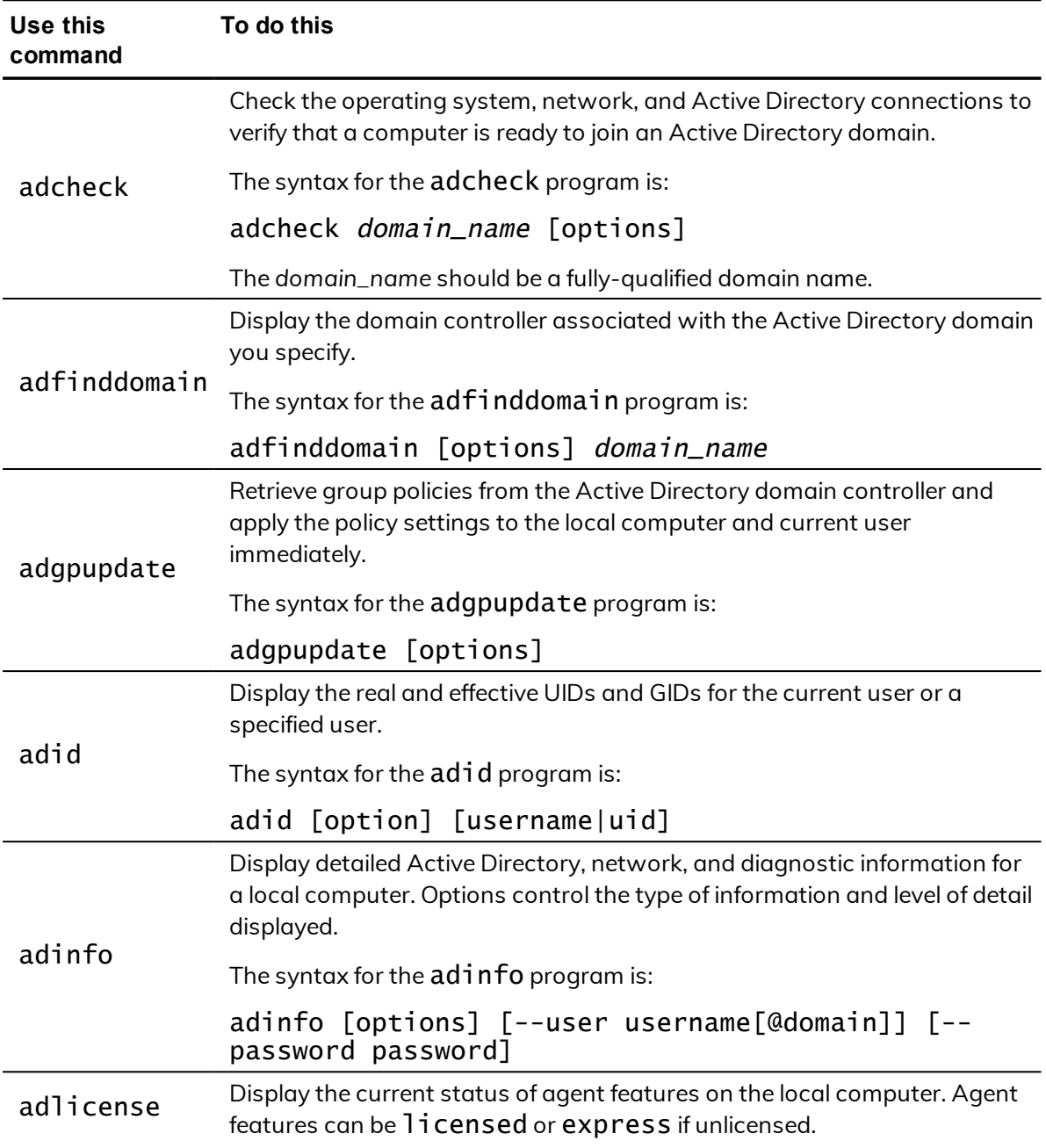

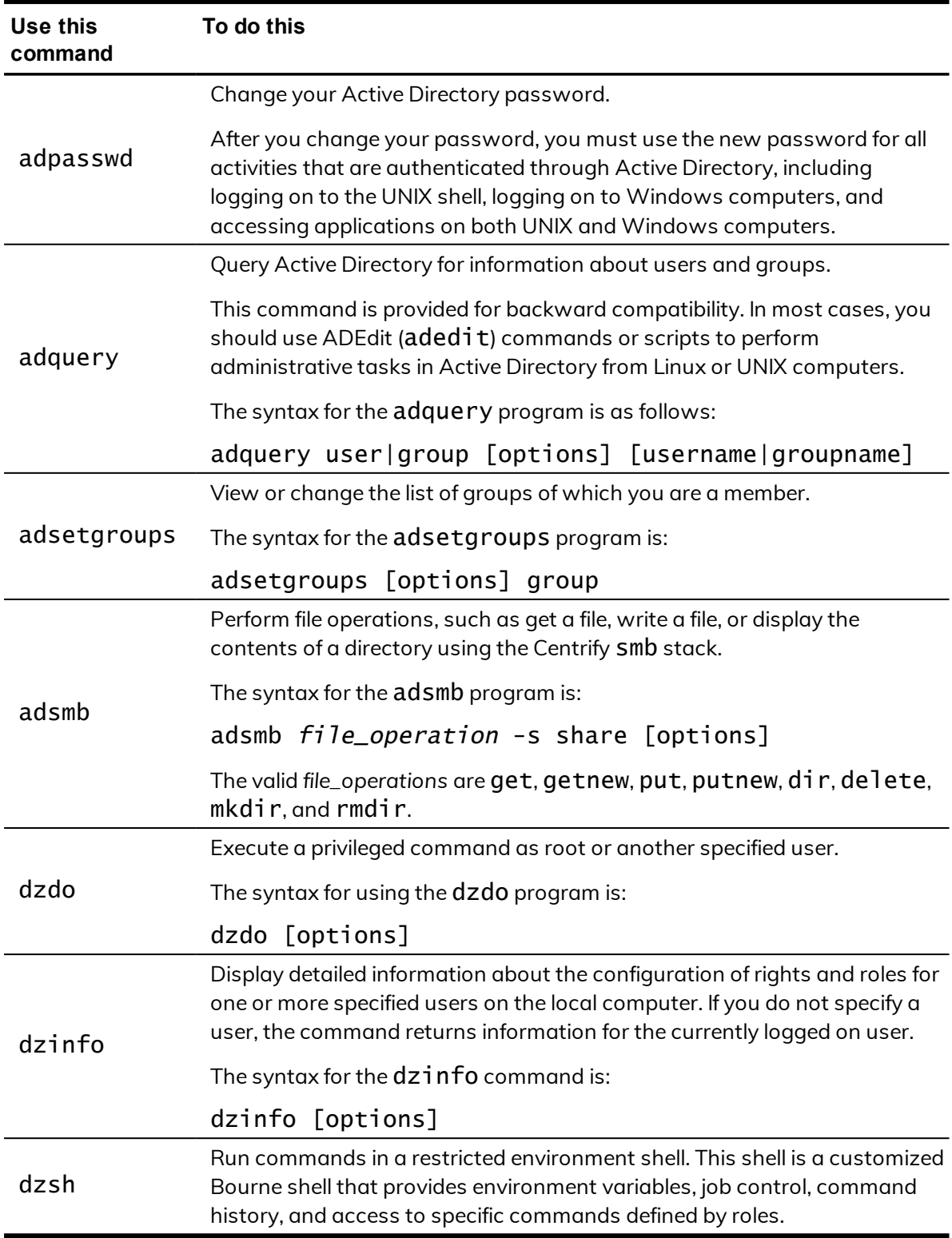

For information about the additional commands available if you have root or root-equivalent privileges on a computer, see the *Administrator's Guide for Linux and UNIX* or the Centrify Command Reference Guide.

### <span id="page-26-0"></span>**Displaying usage information and man pages**

To display a summary of usage information for any command-line program, type the command and the --help or -h option. For example, to see usage information for the adinfo command, type:

adinfo --help

The usage information includes a list of options and arguments, and a brief description of each option. For example, if you specify adinfo -h on the command line, the command displays the command-line syntax and a list of the valid options you can use when you execute adinfo commands, similar to the following:

```
usage: adinfo [options]
options:
```
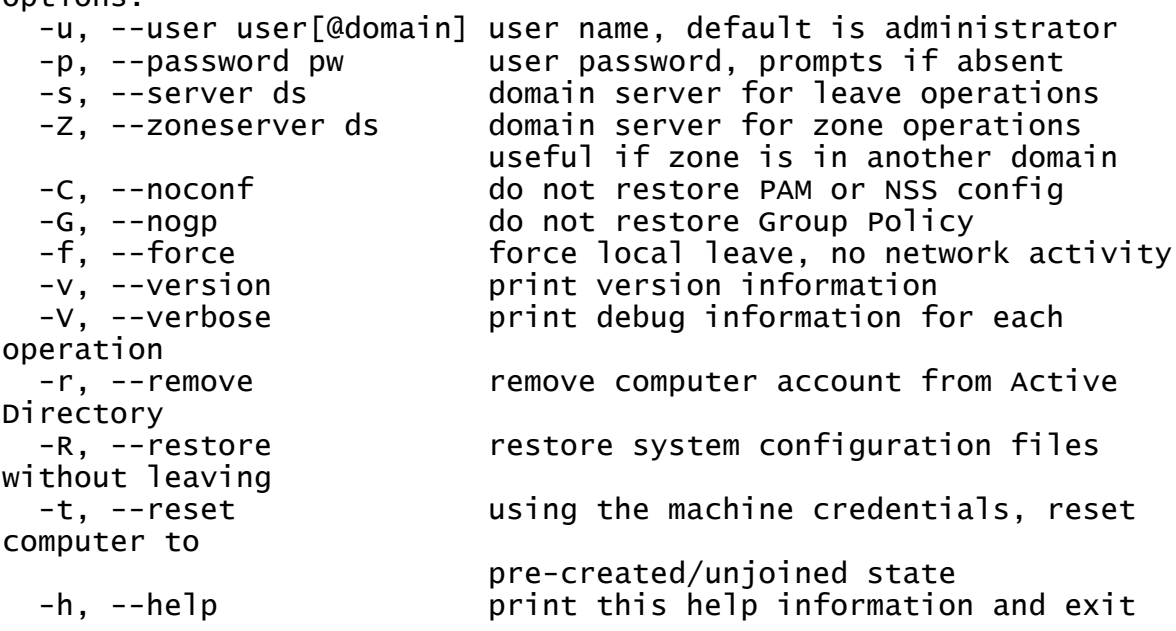

For more complete information about any command, you can review the information in the command's manual (man) page. For example, to see the manual page for the adinfo command, type:

man adinfo